# **M-AUDIO®** M-TRACK SOLO

ユーザーガイド

ı

#### 安全にお使いいただくために

#### この取扱説明書で使用している危険防止のマーク

 $\overline{\Delta}$  このマークは、操作とメンテナンスにおける重要な指示があることを示しています。

このマークは、適切な電圧で機器をしようしないと、感電の恐れがあるという警告です。

このマークは、ご利用出力コネクターが感電を起こす恐れのある電圧を含んでいるという警告です。

#### 製品をご使用の際は、以下の使用上の注意に従ってください。

- 1. 注意事項を必ずお読みください。
- 2. 注意事項を必ずお守りください。
- 3. すべての警告に従ってください。
- 4. すべての注意事項に従ってください。
- 5. 水の近くで使用しないでください。
- 6. お手入れの際は、乾いた布を使用してください。液体洗剤は、フロントバネルのコントロール装置を損なった り、危険な状態を招いたりする恐れがあるので、使用しないでください。
- 7. 取扱説明書に従って設置してください。
- 8. 暖房器具や調理器具、アンプを含むその他の音楽機器など、熱を生じる機器の近くには置かないで下さい。
- 9. 電源プラクは、危険防止のために、正しく使用してください。アース端子付の電源プラグは、2 つのブレード のほかに棒状のアース端子が付いています。これは、安全のためのものです。ご利用のコンセント差込口の形 状に合わないときは、専門の業者にコンセントの取り替えを依頼してください。
- 10. 電源コードを誤って踏んだり、挟んだりしないように注意してください。特にプラグ部、コンセント差込口、 本装置の出力部分に注意してください。
- 11. 付属品は、メー力ーが指定しているものを使用してください。
- 12. 音響機器専用の台車、スタンド、ブラケット、テーブルに乗せて使用してください。設置の際、ケーブルの接 続や装置の設置方法が、損傷や故障の原因にならないよう注意してください。
- 13. 雷が鳴っているときや、長時間使用しないときは、プラグを抜いてください。
- 14. 修理やアフターサービスについては、専用窓口にお問い合わせください。電源コードやプラグが損傷したとき、 装置の上に液体をこぼしたり、物を落としたりしたとき、装置が雨や湿気にさらされたとき、正常に動作しな いとき等、故障の際は、修理が必要となります。
- 15. 本装置は、正常に動作していても熱を発生しますので、周辺楓器とは最低 15 センチ離し、風通しの良い場所で ご利用ください。
- 16. 主電源プラグまたはアダプターをコンセントからいつでも抜ける状態にしておいてください。
- 17. 本装置をアンプに接続して、ヘッドホンやスピーカーで長時間、大音量で使用すると、難聴になる恐れがあり ます。(聴力低下や、耳鳴りを感じたら、専門の医師にご相談ください)。
- 18. 水がかかるような場所に置かないでください。花瓶、缶飲料、コーヒーカップなど、液体が入ったものを本装 置の上に置かないでください。
- 19. 警告:火災や感電防止のため、雨や温気にさらさないでください。

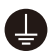

このマークのついた製品は、必ず電源プラグをコンセントに差し込む前に、アダプタのアース線を接地し てご使用ください。

#### inMusic Japan 株式会社 カスタマーサポート部

東京都港区南麻布 3-19-23 オーク南麻布ビルディング 6 階

[ Web ] inmusicbrands.jp

[ サポート ] www.inmusicbrands.jp/support/

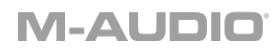

#### ユーザーガイド

#### はじめに

#### 同梱物

M-Track Solo 本体 USB ケーブル (USB-B  $>$  USB-A) ソフトウェアダウンロードカード ユーザーガイド/保証書(本書)

#### サポート

本製品の最新情報(ドキュメント、技術仕様、システム要件、互換性情報など)や製品登録に 関しては m-audio.com をご確認ください。

製品のサポートはhttp://m-audio.jp/support/をご確認ください。

#### クイックスタート

macOS ユーザー:ドライバーのインストールは必要ありません。

iOS ユーザー:iOS デバイスの電力は、M-Track Solo の電力供給には不十分です。iOS デバ イスと接続してご使用になる場合は、別売りの Apple Camera Connection Kit、USB ブレ ークアウトケーブル、および電源供給用の USB コネクタ(を追加で)をご使用ください。

Windows ユーザー: M-Track Solo をコンピュータに接続する前に、以下の手順でドライバ ーをインストールしてください。

- 1. m-audio.com/drivers で最新の M-Track Solo ドライバーをダウンロードする。
- 2. ダウンロードしたファイルを開き、ドライバーインストーラーをダブルクリックする。
- 3. 画面に表示される手順に従いドライバーをインストールする。

ソフトウェア:Pro Tools | First M-Audio Edition、MPC Beats のソフトウェアが付属して いますので、箱から出してすぐにソフトウェアを使用して音楽制作を始めることができます。 ソフトウェアを入手するには https://m-audio.com/account/signin にてアカウントを作成、 製品登録を行う事でソフトウェアのダウンロードが可能になります。ダウンロード後はインス トール手順に従って進めてください。

バーチャル・インストゥルメント:付属のバーチャル・インストゥルメント・プラグインの インストール完了後、バーチャル・インストゥルメント・プラグインは DAW 上で自動的にロ ードされない場合がありますので、ソフトウェアでプラグインがインストールされたフォルダ ーを指定する必要があります。以下をご参照ください。

#### Pro Tools | First M-Audio Edition (AAX)プラグインフォルダーの場合:

Windows (32-bit): C:\Program Files (x86)\Common Files\Avid\Audio\Plug-Ins

Windows (64-bit): C:\Program Files\Common Files\Avid\Audio\Plug-Ins macOS: Macintosh HD/Library/Application Support/Avid/Audio/Plug-Ins

M-Track Solo をデフォルトのプレイバックデバイスとして設定する手順は、ご使用の OS に より異なります。以下をご参照ください。

#### Windows の場合:

1. 付属の USB ケーブルで、M-Track Solo とコンピュータを接続します。

2. タスクバーの Volume Control でスピーカーのアイコンを右クリックし、

Sound Settings > Sounds の順にメニューを開きます。

(Start Menu > System > Sound > Sound Control Panel の手順で同じメニューを開 くこともできます)。

- 3. Windows Sound control panel で Playback タブを選択し、USB Audio Codec を default device (デフォルトデバイス)に設定します。
- 4. Recording タブをクリックし、USB Audio Codec を default device(デフォルトデバ イス)に設定します。
- 5. 右下の Properties をクリックします。
- 6. 新しく開いた」ウィンドウで Advanced タブをクリックし、2-channel、16-bit、 48000 Hz (Studio Quality)を選択し、default format(デフォルトフォーマット)に設 定します。
- 7. Exclusive Mode の下の両方のチェックボックスからチェックを外します。
- 8. OK をクリックし Properties ウィンドウを閉じます。
- 9. OKをクリックし Sound control panel を閉じます。

#### macOS の場合:

- 1. 付属の USB ケーブルで、M-Track Solo とコンピュータを接続します。
- 2. Applications > Utilities > Audio MIDI Setup の順にメニューを開きます。
- 3. Audio Devices ウィンドウ左側の USB Audio Codec を選択します。
- 4. USB Audio Codec を右クリックし、Use this device for sound input に設定します。
- 5. USB Audio Codec を右クリックし、Use this device for sound output に設定しま す。
- 6. Audio MIDI Setup を閉じます。

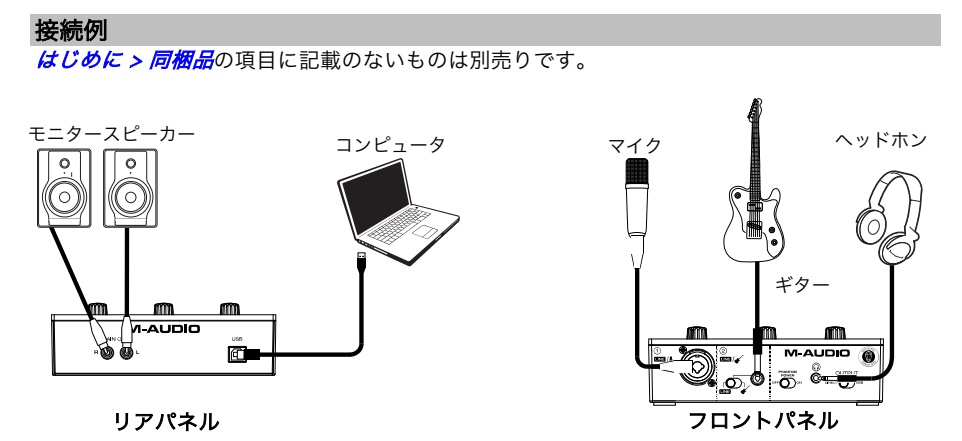

注意:ファンタム電源 (+48V) を ON にするのは、ファンタム電源必須のコンデンサマイク などの使用時のみにしてください。ダイナミックマイクやリボンマイクなどはファンタム電源 を必要としないものが一般的ですが、ファンタム電源の必需性に関してはご使用になるマイク の説明書をご参照ください。

#### ソフトウェアの設定

#### Pro Tools | First M-Audio Edition での設定をするには

- 1. 付属の USB ケーブルで、M-Track Solo とコンピュータを接続します。
- 2. Pro Tools | First M-Audio Edition を開きます。
- 3. Setup > Playback Engine の順にメニューを開きます。
- 4. Playback Engine のドロップダウンメニューを開き、USB Audio Codec に設定しま す。

注意:プロジェクトのセーブ・再起動を求められる場合があります。

5. Sample Rate (サンプルレート)の値を設定し、OK をクリックして Setup ウィンドウ を閉じます。

この設定により、追加したトラックの送信や、M-Track Solo の入力/出力に接続したソース とのオーディオ送受信が可能になります。

#### MPC Beats の設定

- 1. 付属の USB ケーブルで、M-Track Solo とコンピュータを接続します。
- 2. MPC Beats を開きます。
- 3. Edit > Preferences の順にメニューを開きます。
- 4. Windowsユーザーの場合:AudioウィンドウのAudio Device Typeのドロップダウン メニューを開き、ASIOに設定し、次にDeviceのドロップダウンメニューを開き、M-Track Solo and Solo ASIOに設定します。

For MacOSユーザーの場合: Audioウィンドウの、Output/Inputのドロップダウンメ ニューの両方でUSB Audio Codecに設定します。

注意:プロジェクトのセーブ・再起動を求められる場合があります。

5. Sample Rate (サンプルレート)の値を設定し、OK をクリックして Preferences ウィ ンドウを閉じます。

この設定により、追加したトラックの送信や、M-Track Solo の入力/出力に接続したソース とのオーディオ送受信が可能になります。

#### 機能

#### トップパネル

- 1. Input Gain ノブ:このノブで入力ゲイン を調節します。ノブの下 Signal/Clip LED を確認しながら、なるべくこの LED が赤色に点灯しない(音が歪まない 程度に)ゲインを調整します。
- 2. Signal/Clip LED: 入力信号が検出され ると、この LED が緑色に点灯します。信 号レベルが高すぎて歪みや「クリッピン グ」を引き起こす可能性がある場合、 LED は赤色に点灯します。この場合は、 Input Gain ノブで入力ゲインを下げるか、 音源の出力レベルを下げてください。

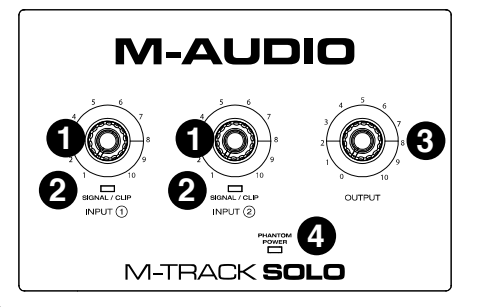

- 3. モニター・レベル・ノブ:このノブで、パワードモニターやアンプに接続した Main 出 力端子からの出力レベルを調節します。
- 4. ファンタム電源 LED (+48V):ファンタム電源が ON の場合にこの LED が点灯します。

#### リアパネル

1. USB Port (タイプ B):付属の USB ケーブル(USB-B > USB-A)を接続し、 コンピュータとオーディオの送受信をし ます。M-Track Solo との接続には、 USB 2.0 以上の端子が必要です。

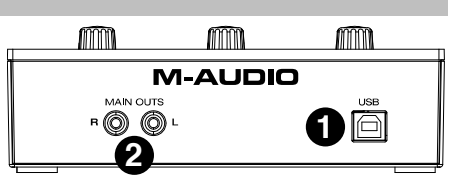

2. Main 出力端子:標準的な RCA ケーブル で、パワードモニターやアンプなどに 接続します。出力タイプは Direct/USB スイッチで選 沢し、出力レベルはモニター・レベルノブで調整します。

#### フロントパネル

1. コンボ入力端子:マイク、アクティブ ピックアップ(ローインピータンス) 付きのギター/ベース、または ライン 端子デバイスをこの入力に 接続しま す。

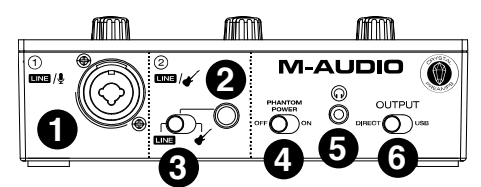

マイクには XLR または 1/4"(6.35

mm)TRS ケーブルを、アクティブピックアップのギターやベースには標準的な 1/4" (6.35 mm)TS ケーブルを、ライン接続には 1/4"(6.35 mm)TRS ケーブルを使用し ます。

- 2. 1/4 インチ入力端子:ライン接続には 1/4"(6.35 mm)TRS ケーブルを、アクティブピ ックアップのギターやベースには標準的な 1/4" (6.35 mm) TS ケーブルを使用します。
- 3. Line/Instrument スイッチ: マイクやキーボードを接続する際にはこのスイッチを Line に、ギターやベース接続時には Instrument に切り替えます。

**M-AUDIO** 

- 4. ファンタム電源 (+48V) スイッチ:このスイッチで、ファンタム電源の ON/OFF を切 り替えます。ON の際はトップパネルのファンタム電源 LED が点灯し、ファンタム電源 がコンボ入力端子に供給されます。ダイナミックマイクやリボンマイクなどにはファン タム電源を必要としないものが一般的ですが、一般的なコンデンサマイクはファンタム電 源を必要とします。ファンタム電源の必需性に関しては、ご使用になるマイクの説明書を ご参照ください。
- 5. ヘッドホン出力端子:ヘッドホンの 1/8"(3.5 mm)TRS ケーブルを接続します。ヘッド ホンから聞こえる出力タイプは Direct/USB スイッチで選択し、出力レベルはモニタ ー・レベル・ノブで調整します。
- 6. Direct/USB スイッチ:このスイッチでヘッドホン出力/Main 出力からの出力タイプを 切り替えます。出力タイプは Direct(ダイレクト)、USB から選択可能です。
	- USB に設定すると、コンピュータからの USB オーディオ再生のみが聞こえます。
	- Direct に設定すると、入力されたダイレクト信号が L/R 両側から均等に出力されま す。この設定はギター/ボーカルのマイク信号などのモニタリングに便利です。この スイッチでの設定はヘッドホン出力/Main 出力からの出力タイプにのみ影響し、 DAW での再生/レコーディングには影響しません。

### 付録

### 技術仕様

下記仕様は 20 kHz 帯域幅で測定されています。仕様は予告なく変更になる場合がございます。

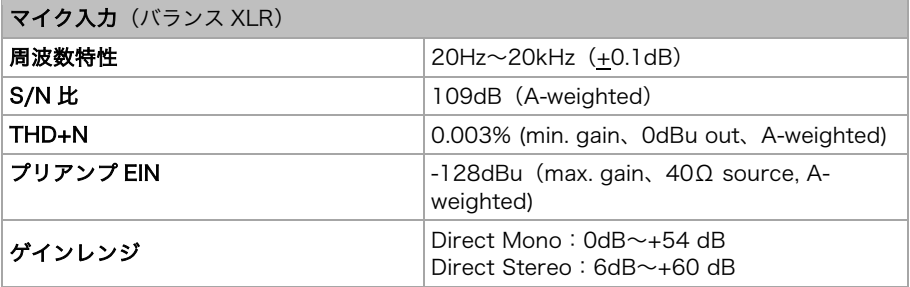

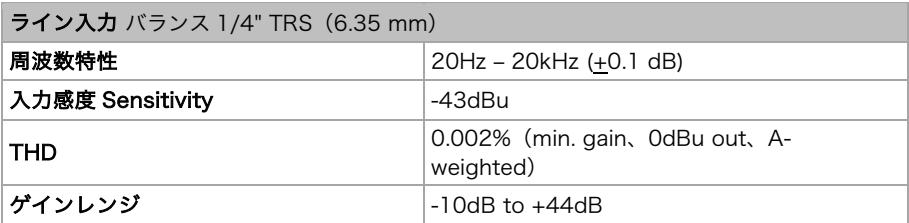

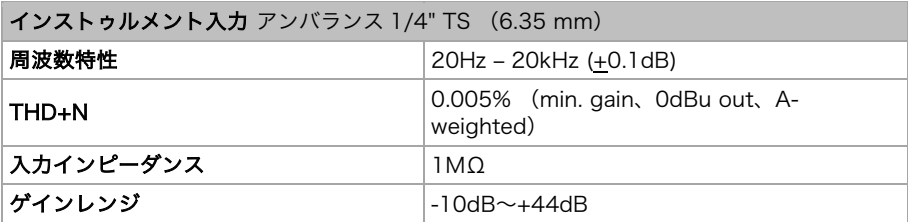

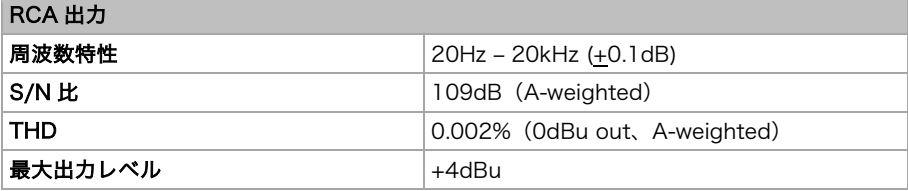

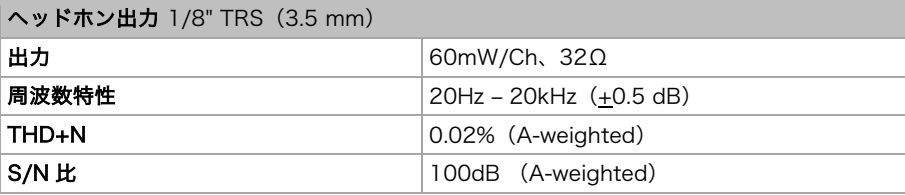

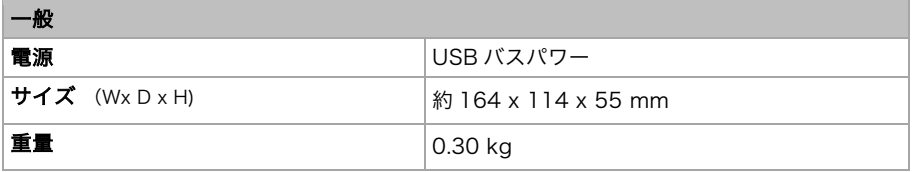

#### 商標およびライセンス

M-Audio と MPC Beats は inMusic Brands, Inc.,の商標で、米国およびその他の国々で登録 されています。

Windows は、米国およびその他の国々において Microsoft Corporation の登録商標です。

Macintosh および macOS は、米国およびその他の国々において Apple Inc., の登録商標です。

Avid および Pro Tools は、米国およびその他の国々において Avid Technology, Inc.の登録 商標です。

その他すべての会社名または製品名は、それぞれの所有者の商標または登録商標です。

## m-audio.com

Manual Version 1.5